# **Pioneer Dy**

### **macOS High Sierra 10.13 にドライバソフトウェアをインストールする際の注意事項**

macOS High Sierra 10.13 にて新たなセキュリティ機能が追加されました。 これに伴い、弊社製のドライバソフトウェアを macOS High Sierra 10.13 へインストールする際は以下の手順でドライバソフトウェアを 認証する必要があります。

### **注意: macOS High Sierra 10.13 へアップデートする前の macOS または OS X にインストールしたドライバソフトウェアに ついては、以下の操作を行う必要はありません。**

弊社製のドライバソフトウェアを macOS High Sierra 10.13 にインストールする際、以下の様なポップアップが表示されます。

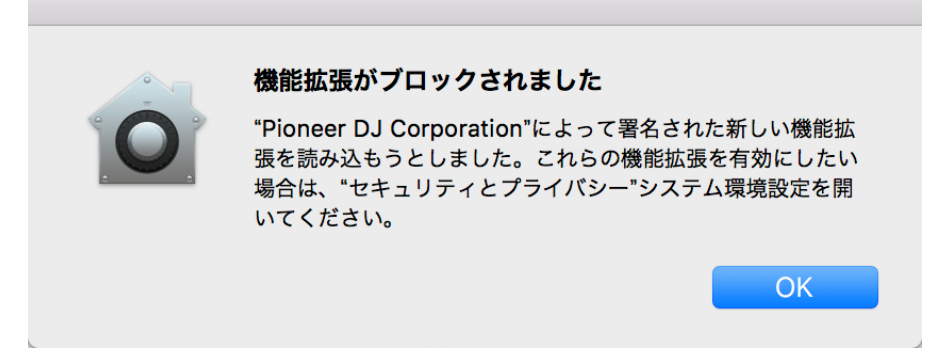

上記の[機能拡張がブロックされました]ポップアップが表示された場合は[OK]をクリックしてポップアップを閉じてください。 その後、以下の手順でドライバソフトウェアのインストールを許可することで、ドライバソフトウェアのインストールを完了することが出来ます。

1. [システム環境設定]を開き、[セキュリティとプライバシー]をクリックします。

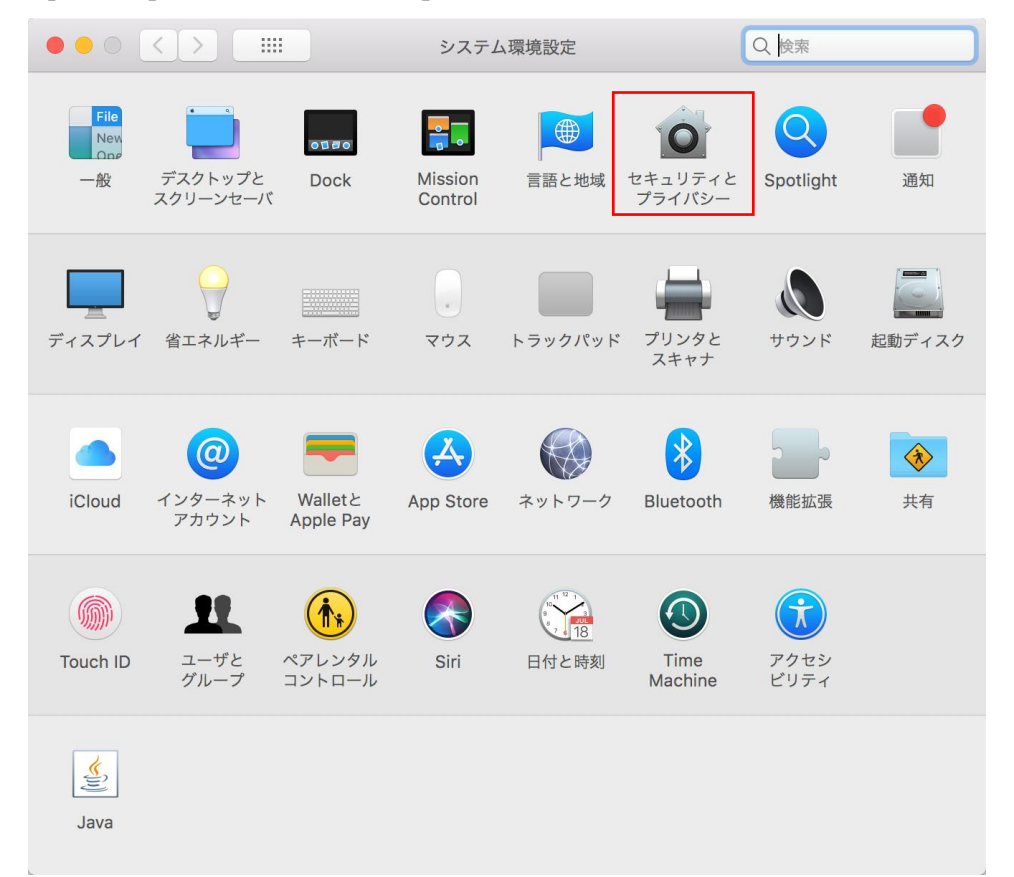

## Pioneer D<sub>I</sub>

- 2. [セキュリティとプライバシー]が開いたら、画面下部に以下のメッセーが表示されていることを確認します。 **開発元"Pioneer DJ Corporation"のシステムソフトウェアの読み込みがブロックされました。** このメッセージが表示されるのは、ドライバソフトウェアのインストールを開始してから 30 分間となります。 メッセージが表示されていない場合は、ドライバソフトウェアのインストールを再度行ってください。
- 3. 画面右下の[許可]をクリックします。

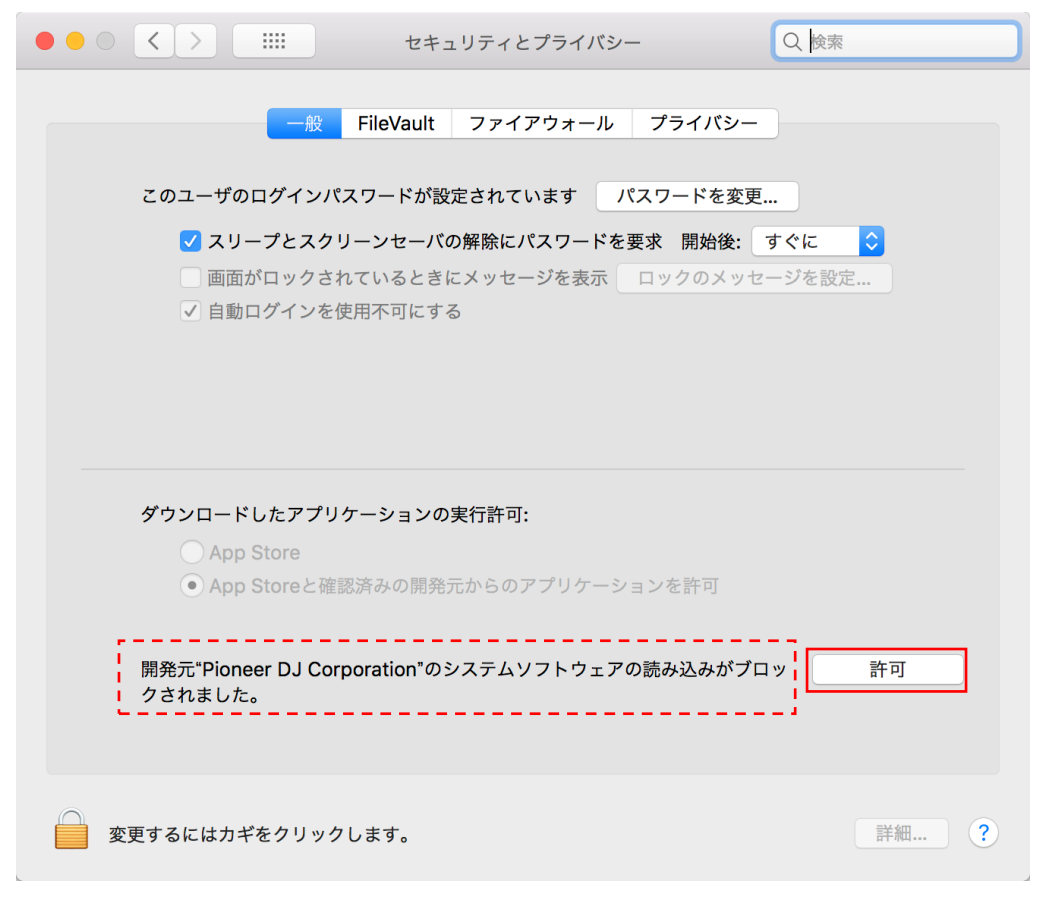

4. DJ 機器が Mac に接続されている場合は、USB ケーブルの抜き差しを行います。

**上記の操作は、macOS High Sierra 10.13 へ新たにドライバソフトウェアをインストールする場合に必要となります。 macOS High Sierra 10.13 へアップデートする前の macOS または OS X にインストールしたドライバソフトウェアについては、 上記の操作を行う必要はありません。**

# **Pioneer Dj**

### **ドライバソフトウェアをインストールする際に上記手順が必要となる DJ 機器**

ドライバソフトウェアをインストールする際、このドキュメントに記載された手順が必要となる DJ 機器は以下の機種となります。

**ALL-IN-ONE DJ SYSTEM**

**AUDIO INTERFACES**

INTERFACE2

RMX-500

**DJ PLAYER** MEP-7000

**REMIX STATION**

XDJ-RX2 XDJ-RX XDJ-AERO

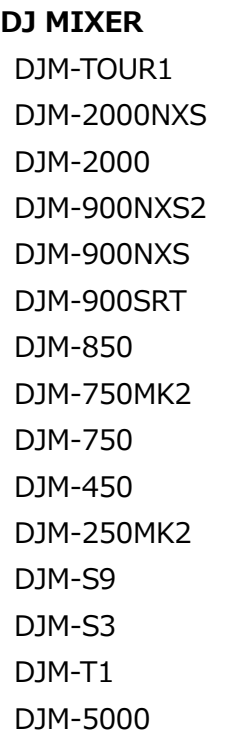

#### **DJ CONTROLLER**

DDJ-RZX DDJ-RZ DDJ-RR DDJ-RB DDJ-SZ2 DDJ-SZ DDJ-SR2

## 商標および登録商標について

・ 「Pioneer DJ」はパイオニア株式会社の商標であり、ライセンスに基づき使用されています。

・ Mac、OS XおよびmacOSは、米国および他の国々で登録されたApple Inc.の商標です。

©2017 Pioneer DJ株式会社 禁無断転載

#### Pioneer DJ株式会社

〒 220-0012 神奈川県横浜市西区みなとみらい4丁目4番5号 横浜アイマークプレイス6階